## Практикум 7

## **Задание 1.**

В данном задании мне было дано два файла: со свободной структурой и со связанной с лигандом структурой.

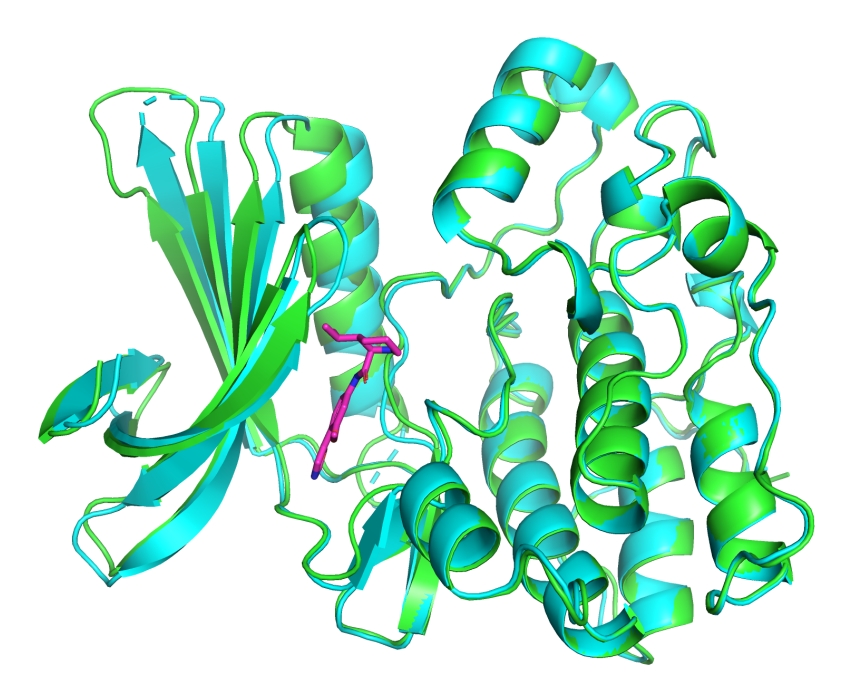

*Рис 1. Совмещенные свободная(зеленым) и связанная(голубым) с лигандом структуры. Фиолетовым- лиганд.* 

Чтобы лучше изучить карман связывания, я посмотрела на структуры с помощью отображения surface. В целом почти ничего не поменялось, просто остатки стали чуть ближе вокруг лиганда, карман стал немного меньше.

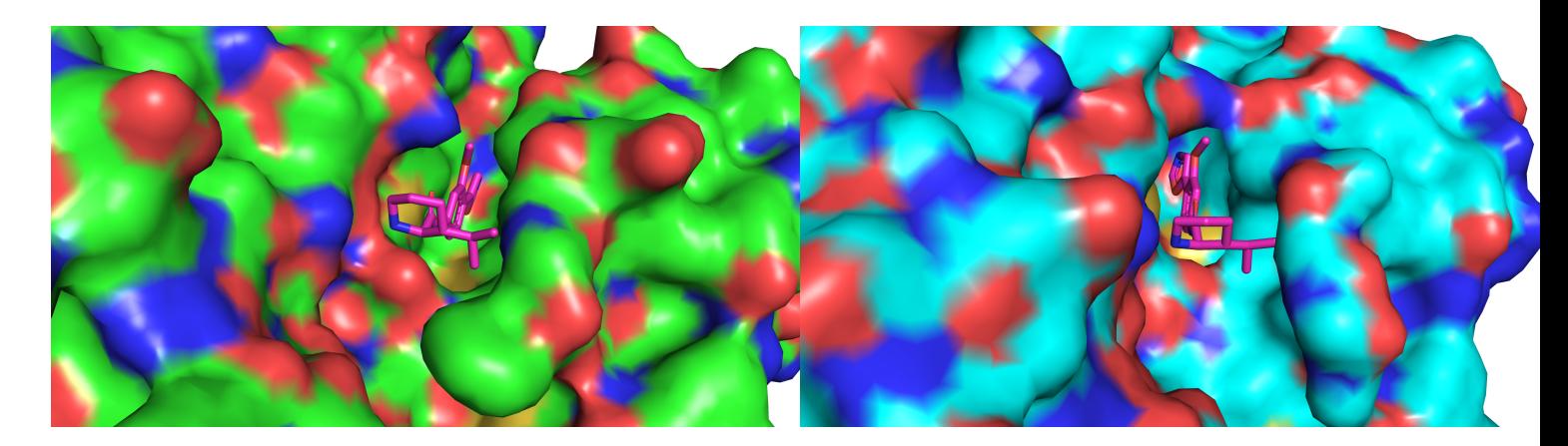

*Рис. 2. Лиганд в кармане связывания. Зеленым-свободная структура, голубым- связанная.* 

Рассмотрим изменения на уровне аминокислотных остатков. Видим, что аминокислотный остаток аспарагиновой кислоты поменял свое положение, приблизившись к лиганду, и теперь образовывает водородную связь с ним.

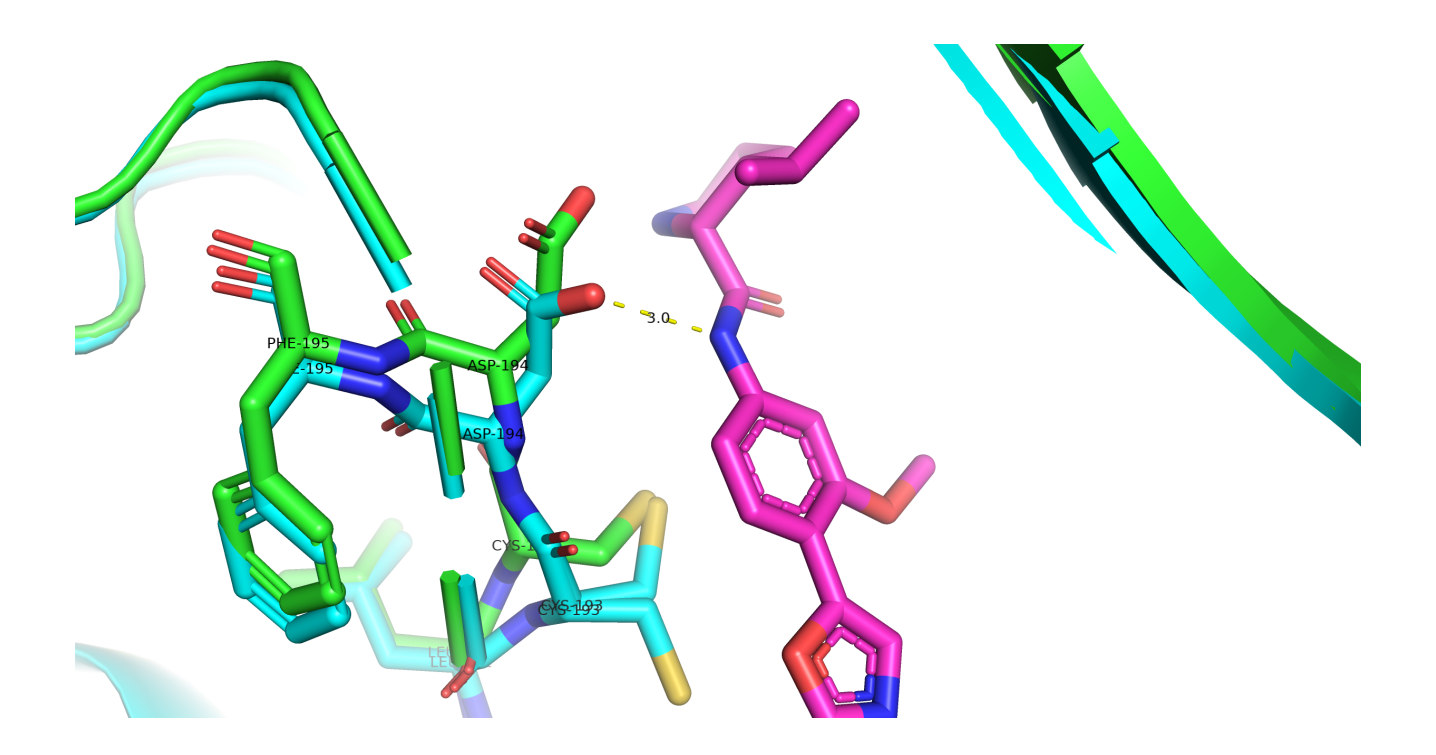

*Рис. 3. Аминокислотные остатки аспарагиновой кислоты в связанной форме(голубой) и свободной(зеленый).* 

В целом можем наблюдать незначительное сближение остатков к лиганду. Например, фенилаланин сдвинулся в сторону лиганда, но недостаточно близко для образования стекинга между кольцами.

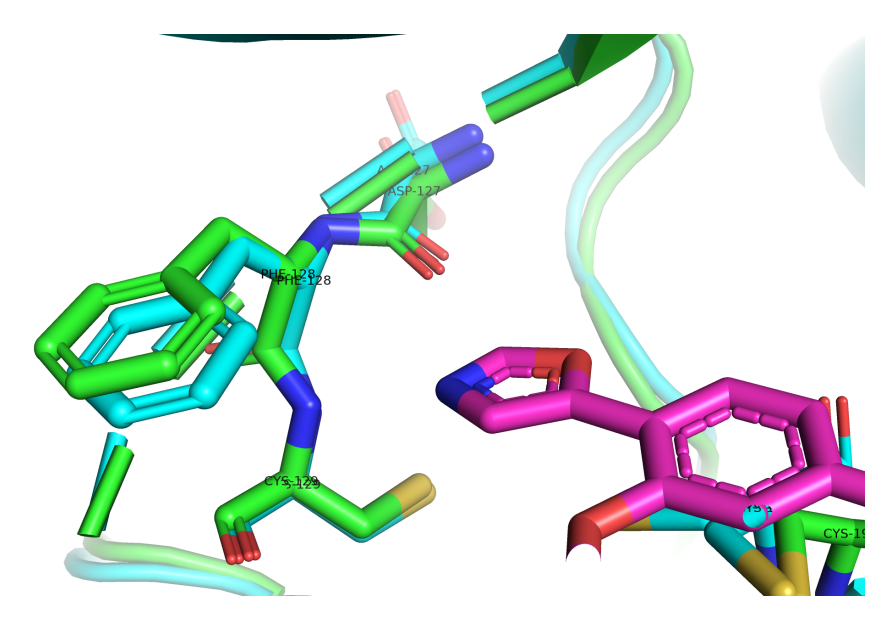

*Рис. 4. Аминокислотные остатки фенилаланина в связанной форме(голубой) и свободной(зеленый).* 

Еще заметим, что остаток Cys-193 заметно приблизился к Cys-129 и теперь их радикалы склонны к образованию дисульфидной связи. Но сам Cys-129 в двух формах свое положение почти не поменял.

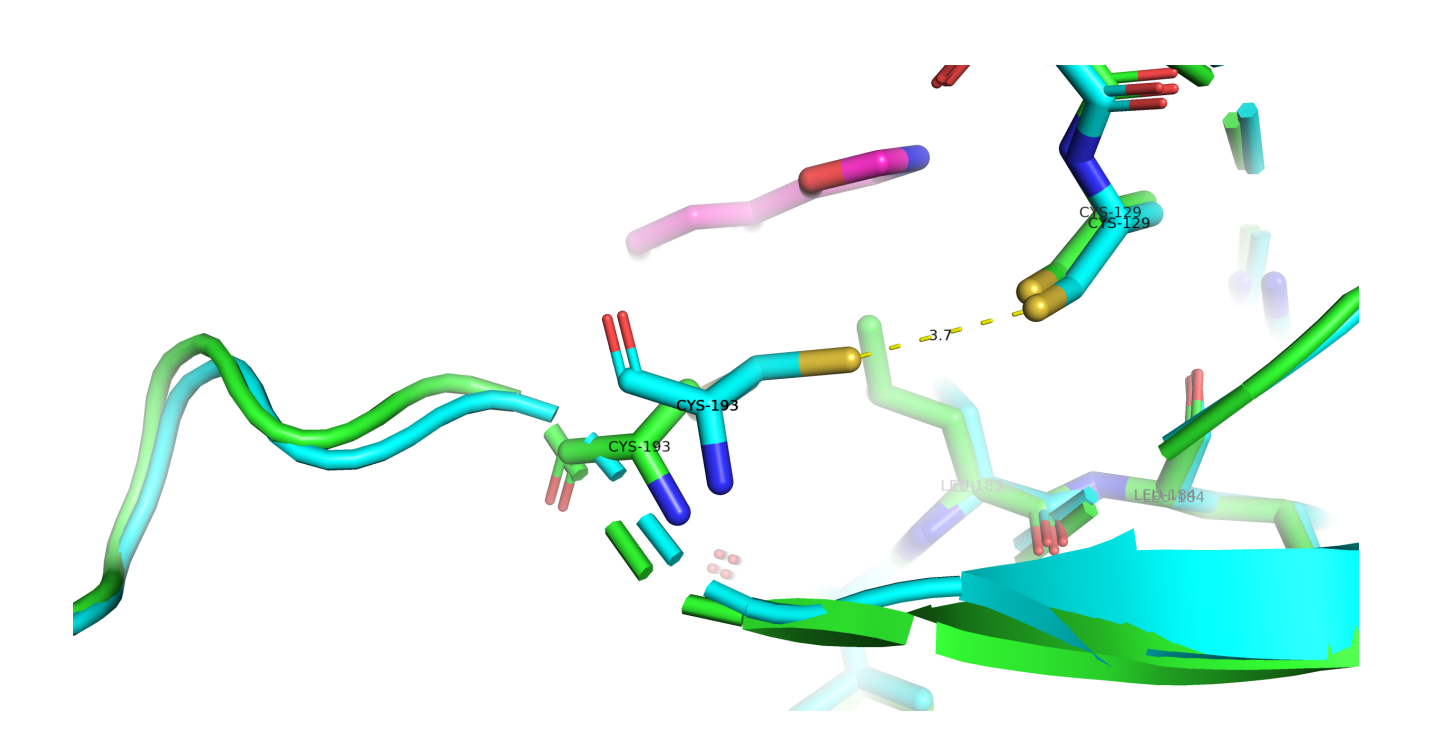

*Рис. 5. Аминокислотные остатки цистеина в связанной форме(голубой) и свободной(зеленый).* 

## **Задание 2. Подготовка к докингу**

Далее я проводила подготовку к докингу. Для этого в структуру белка и лиганда добавлялись водороды. Для протонирования белка был использован веб-сервис PDB2PQR. Протоны к молекуле лиганда я добавляла с помощью SPORES.

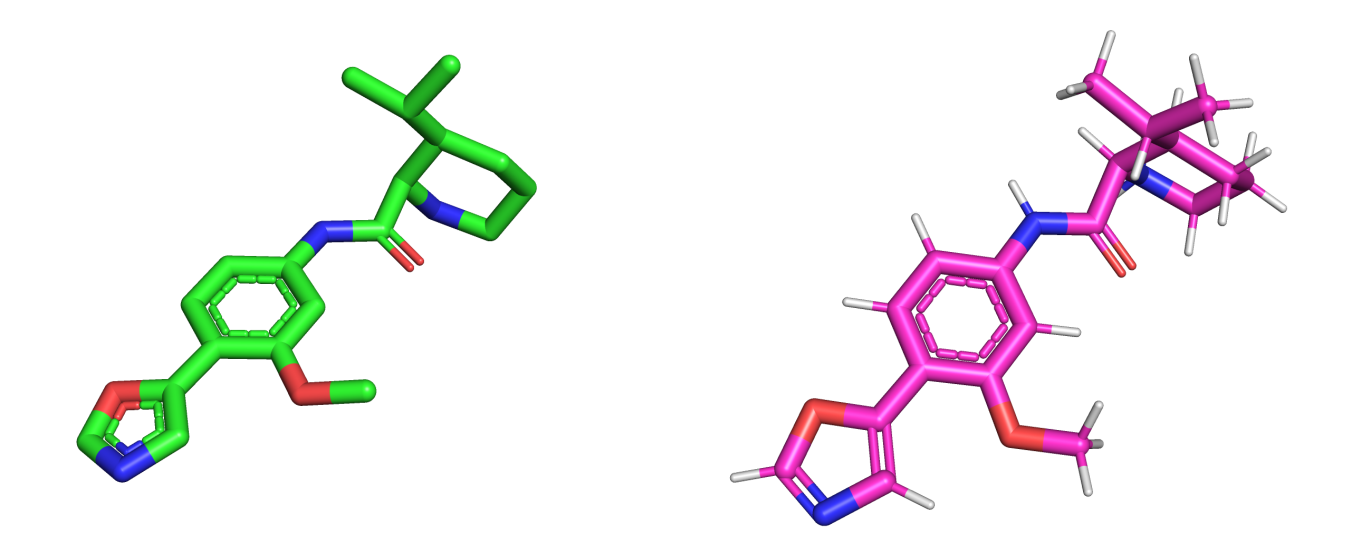

*Рис. 6. Лиганд до и после добавления протонов.*  На мой взгляд протоны расставлены верно.

## **Задание 3. Докинг**

Для докинга я использовала веб-сервис [Webina](https://durrantlab.pitt.edu/webina/).

В результате докинга были получены 9 позиций лиганда. Одна из них-лучшая позадостаточно похожа на положение лиганда в связанной форме, остальные позы сильно отличаются.

Чтобы получить визуализацию взаимодействий лучшей позиции со свободной формой белка был использован сервис [PoseView.](https://proteins.plus/) Однако он не нашел никаких взаимодействий между свободной формой и лучшей позой лиганда.

Я решила посмотреть связи вручную в PyMol. И видим, что, например, связь с рис. 3. с остатком ASP-194 не может образоваться.

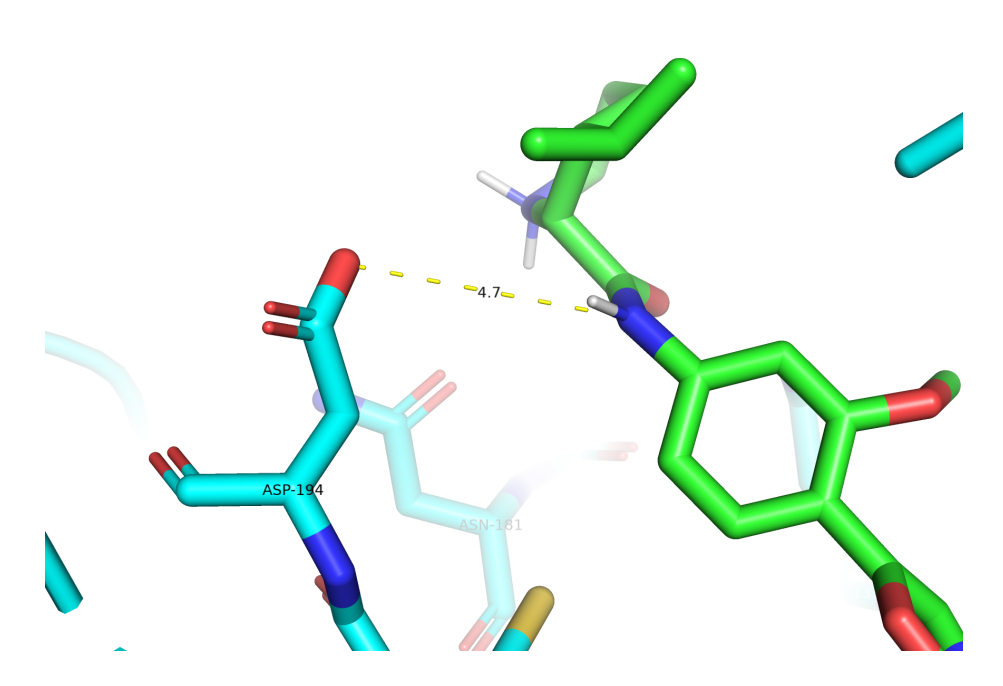

*Рис. 7. Лучшая поза лиганда и остаток ASP-194 структуры свободной формы.* 

Затем я провела поиск связей связанной формы с истинным положением лиганда тем же способом, с помощью сервиса [PoseView](https://proteins.plus/). Такие связи нашлись.

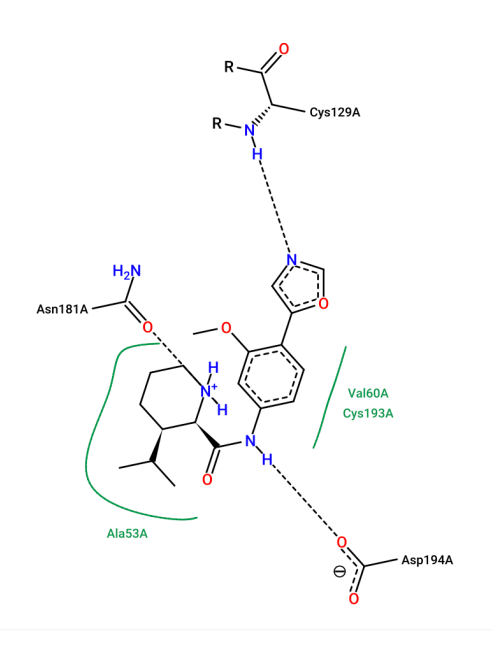

*Рис. 8. Связи истинного лиганда со структурой связанной формы.* 

Для наглядности приведу еще картинки связей истинного лиганда и тех же «связей» лучшей позиции.

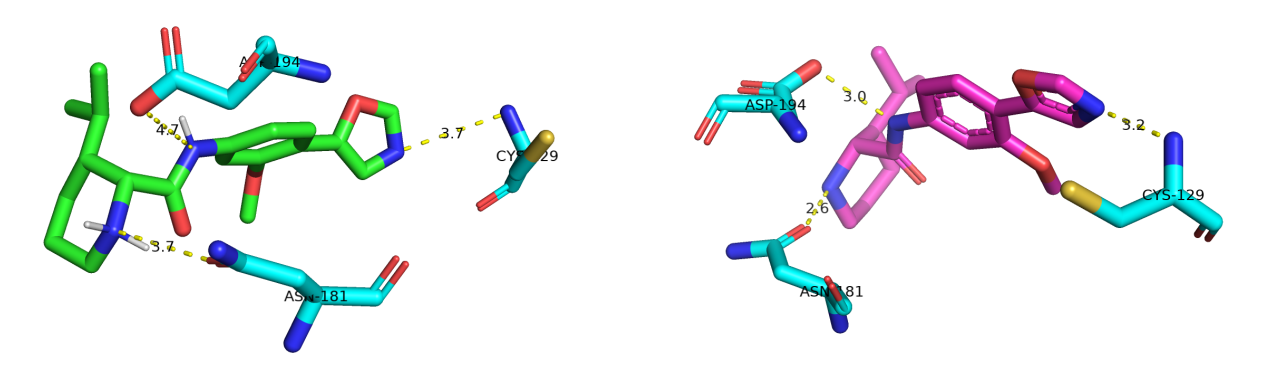

*Рис. 9. «Связи» лучшей позиции лиганда со структурой свободной формы истинного лиганда со структурой связанной формы.* 

Может быть связь с CYS-129 только зарождается, так как она на верхней границе длины, и может быть потом атомы сблизятся и связь окончательно образуется, и тогда возможно ее считать за первоначальный «якорь». Аналогично со связью с ASN-181. Других возможных общих взаимодействий нет.

Остатки не сильно меняют свое положение после связывания с лигандом, поэтому вряд ли есть эффект индуцированного соответствия. То есть белок не очень подстраивается под лиганд.